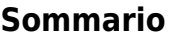

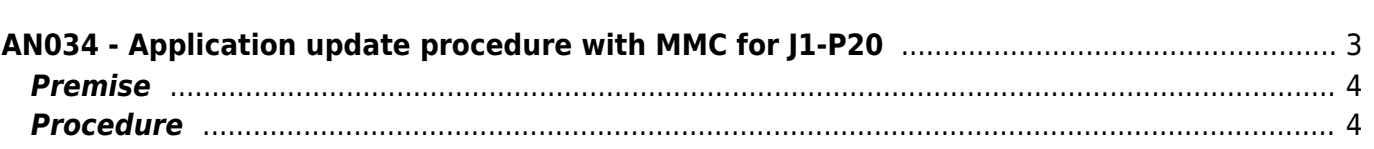

## <span id="page-2-0"></span>**AN034 - Application update procedure with MMC for J1-P20**

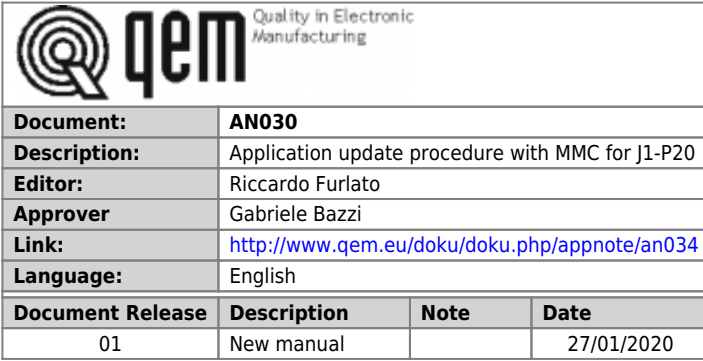

## <span id="page-3-0"></span>**Premise**

Before switching to the application update from MMC there are some premises to be respected:

- The MMC must be formatted with a filesystem type FAT12, FAT16 or FAT32;
- Before copying the files to the MMC, it is recommended that you format it.
- The file must be named as: appqtp.bin

## <span id="page-3-1"></span>**Procedure**

- 1. Turn off the instrument.
- 2. Insert the MMC/SD as shown on the screen in the picture (the MMC remains protruding).

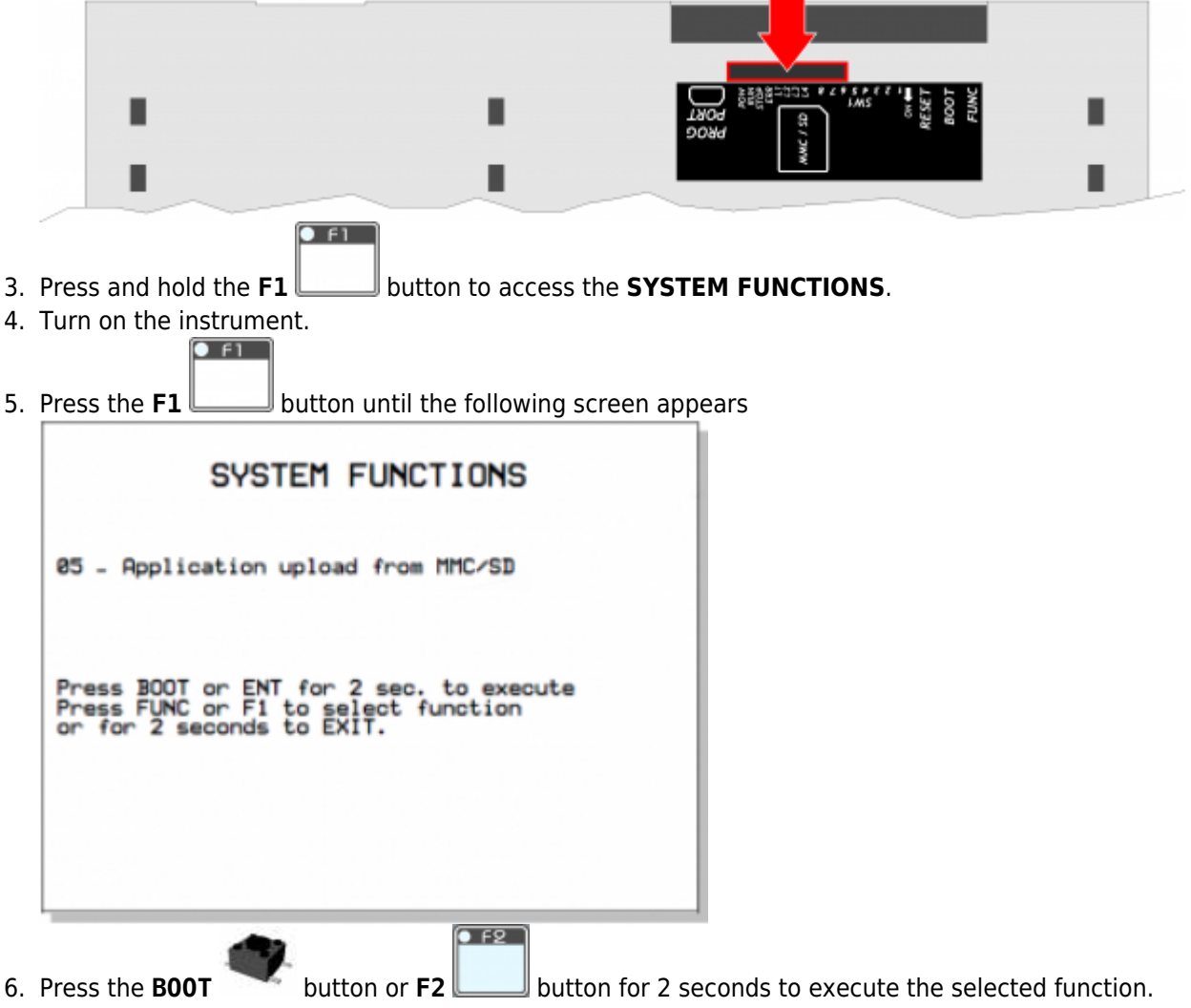

7. The following screen appears to indicate that the operation is in progress

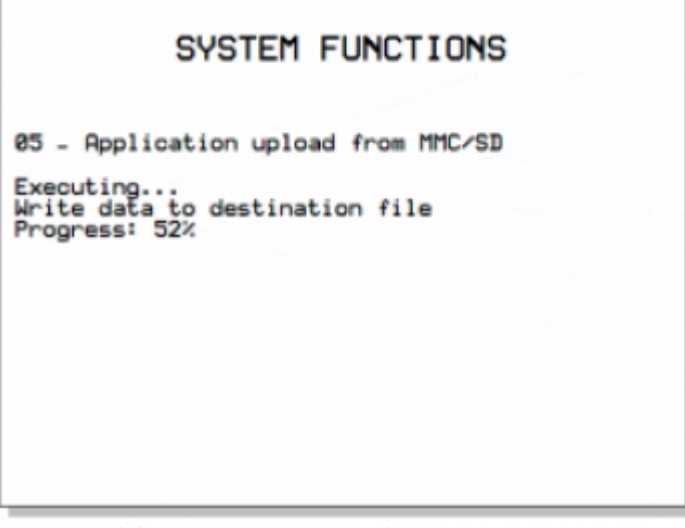

- 8. A successful operation pops up the message SUCCESSFUL to indicate that the operation is successful.
- 9.If the function fails, the **POW** LED will be switched off and starts flashing the **PERR** LED.

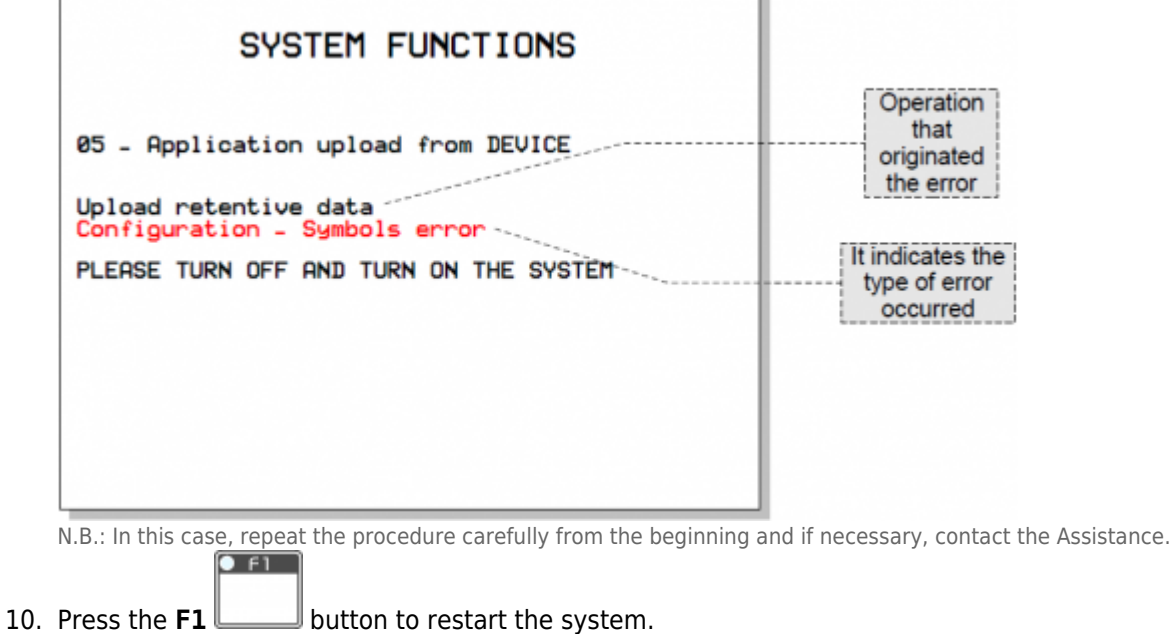

Documento generato automaticamente da **Qem Wiki** -<https://wiki.qem.it/> Il contenuto wiki è costantemente aggiornato dal team di sviluppo, è quindi possibile che la versione online contenga informazioni più recenti di questo documento.